# **Базовая тренировка по навигаторам на примере Garmin eTrex 20x**

# Для участников ПСР в природной среде

## На тренировке будет рассмотрено:

Что такое навигатор и как он работает.

Что такое поисковая сетка и для чего она нужна.

Наиболее часто используемые на поиске функции навигатора:

- "Карта";
- "Куда";
- "Менеджер маршрутных точек";
- "Отметить маршрутную точку";
- "Настройка";
- "Счетчик движения";
- "Просмотр фото";
- "Менеджер трека";

Установка промежуточной точки.

Практическая (в т.ч. самостоятельная) работа с навигатором.

## Что такое навигатор?

Туристический спутниковый навигатор Garmin eTrex 20x (далее навигатор) устройство, принимающее сигналы от спутниковой группировки и на их основе определяющее текущее географическое местоположение (географические координаты). Помимо этого он может:

- загружать и отображать пользовательские карты разных форматов;
- сохранять и отображать ваши текущие координаты;
- прокладывать маршрут как для пешехода, так и по автомобильным дорогам;
- показывать расстояние, азимут движения и координаты нужного вам места;
- писать трек (данные о вашем перемещении (координаты, высота, скорость, дата, время и др.) сохраняемые в единое целое (файл GPX) с некоторой периодичностью);
- экспортировать и импортировать точки и треки в т.ч. в программу OziExplorer;
- производить пользовательские настройки упрощающие работу с устройством.

## Внешний вид навигатора

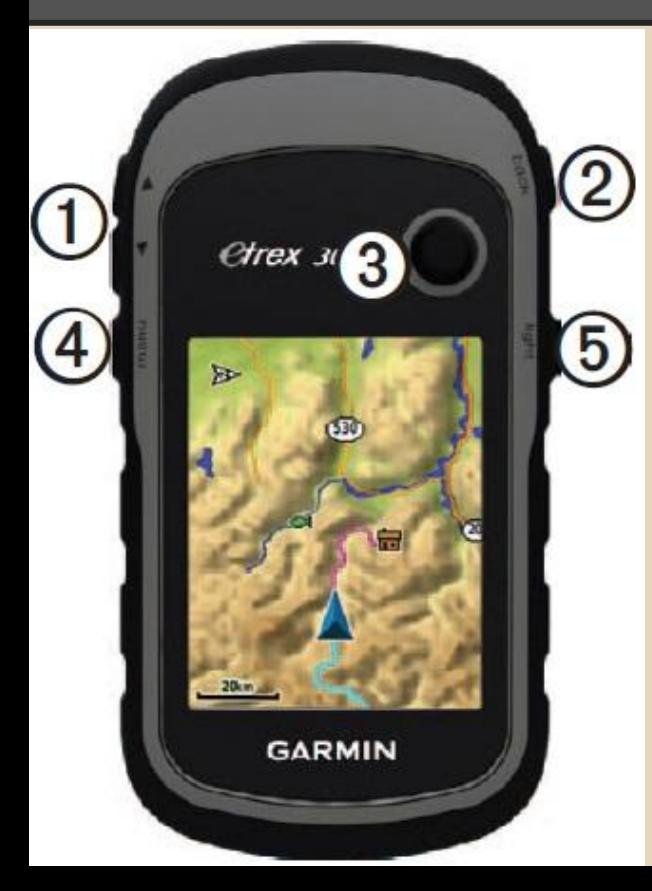

Помимо экрана и ударопрочного прорезиненного герметичного корпуса навигатор имеет следущие внешние элементы:

- 1 Кнопки масштаба (вниз приближение, вверх удаление). Также используются для пролистывания страниц в меню.
- 2 Back/Назад возврат в предыдущее меню.
- 3 Джойстик. Может использоваться для:
	- перемещения по карте / пунктам меню;
	- выбора пункта меню вертикальным нажатием;
	- выбора точки на карте для перемещения / создания точки;
- 4 Menu/Меню выводит на экран список функций для текущей страницы. Двойное нажатие возвращает в главное меню с любой страницы.
- 5 Light включение/выключение навигатора. Переход в меню изменения яркости экрана. Также позволяет просмотреть уровень сигнала спутников и остаток заряда батареи.

## Внешний вид навигатора

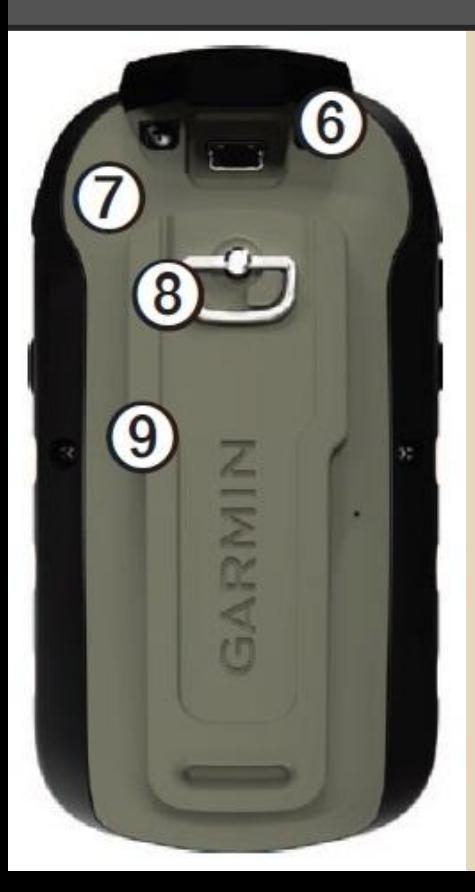

- 6 Порт mini-USB под защитной крышкой для подключения к компьютеру.
- 7 Крышка отсека для батареек (или аккумуляторов). Под ней же (под батарейками) расположен слот для карты памяти microSD.
- 8 Кольцо-фиксатор для крышки отсека батарей.
- 9 Монтажная панель.

### Замена элементов питания

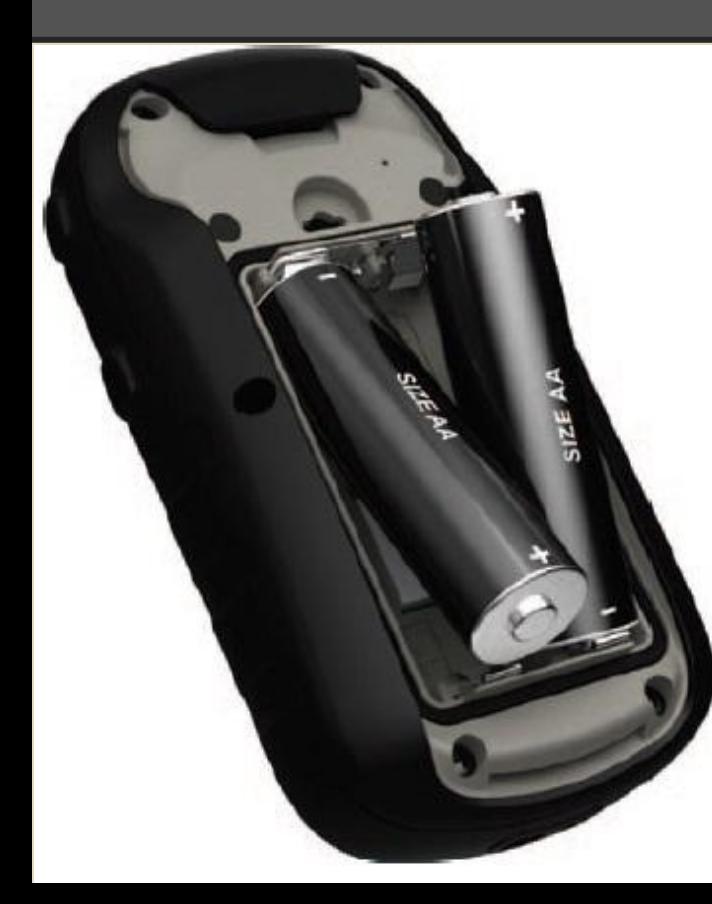

Навигатор питается от 2 батареек (или аккумуляторов) формата АА. Заявленное производителем максимальное время работы – 25 часов от одного комплекта. Но для проведения поисковых работ **ОБЯЗАТЕЛЬНО** необходимо иметь при себе второй комплект элементов питания.

Чтобы открыть крышку батарейного отсека, необходимо повернуть кольцо-фиксатор (8) против часовой стрелки на 90 градусов. Вынимать элементы питания следует аккуратно. Ни в коем случае не пытаться их выбить или вытряхнуть. Вместе с батарейками при этом может вылететь карта памяти microSD, искать которую в траве, тем более в темноте, практически бесполезно.

При замене элементов питания соблюдайте указанную полярность (+/-). После замены закройте крышку батарейного отсека, поверните кольцо-фиксатор по часовой стрелке и проверьте, закрыта ли резиновая крышка, защищающая разъем miniUSB.

### Главное меню навигатора

Между иконками переключаемся джойстиком (3) Выбор иконки – вертикальное нажатие.

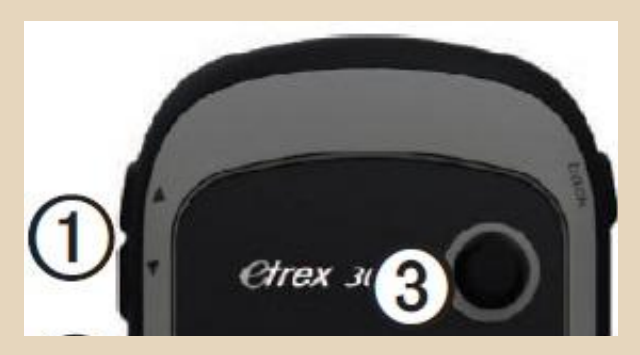

Страницы можно перелистывать кнопками масштаба (1)

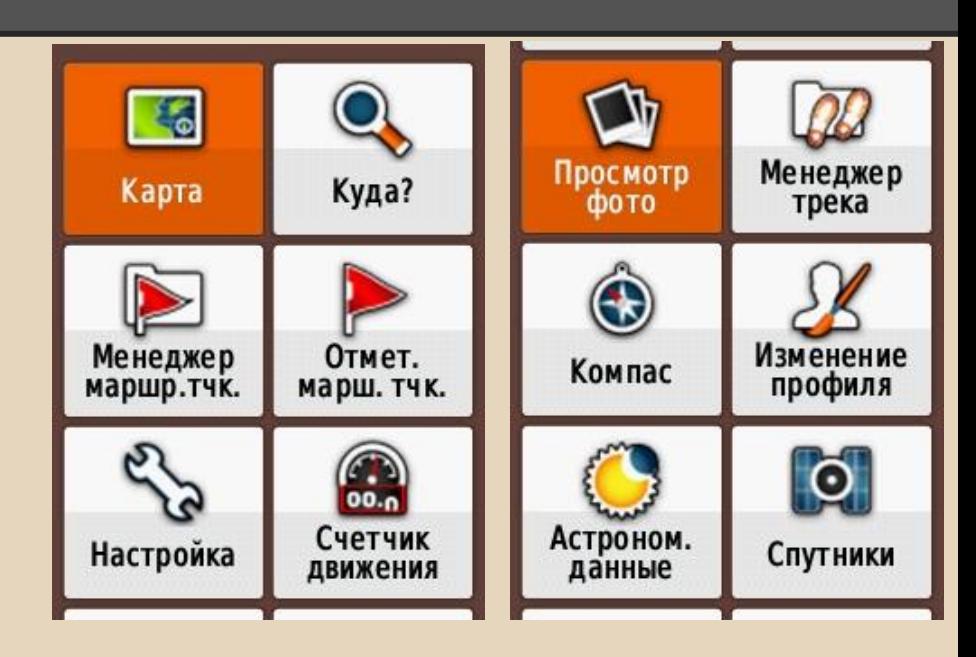

Сейчас иконки главного меню отсортированы так, чтобы наиболее востребованные функции располагались на первых двух страницах.

### Всегда доступные графические данные

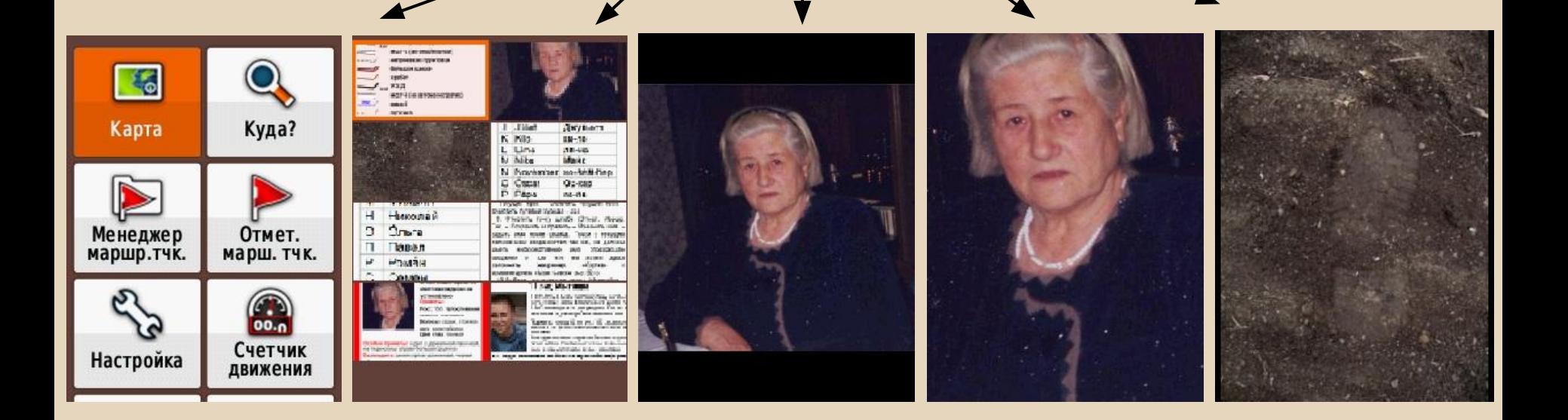

### Всегда доступные графические данные

#### ВНИМАНИЕ! ПРОПАЛ ЧЕЛОВЕК! Новикова Клавдия Даниловна

1929 г.р., п. Кокошкино, Наро-Фоминский р-н. МО

16.09.2013 утром

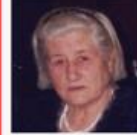

вышла из дома В настоящее время ее местонахождение не установлено Приметы: Рост: 155. Телосложение:

немного полновата Волосы: седые, стринка каре, носит ободок Цвет глаз: темный

Особые приметы: ходит с деревянной палочкой, на переносице справа большая родинка Была одета: синяя куртка удлиненная, черная юбка из плотной ткани, голоши светло-зеленые. красно-коричновая шапка вязанная Всех, кто обладает информацией о пропавшем. просим сообщить по телефонам: 8 800 700 54 52 (бесплатно в РФ) (495) 648-86-39 или 02 НУЖНА ПОМОЩЬ ДОБРОВОЛЬЦЕВ! www.lizaalert.org org@lizaalert.org

#### 1. Кокошкино, ИНСКИЙ р-н, МО 16.09.2013 утром вышла из дома В настоящее время ее местонахождение не

установлено

#### Приметы:

Рост: 155. Телосложение: немного полновата Волосы: седые, стрижка каре, носит ободок Цвет глаз: темный

дит с деревянной палочкой.

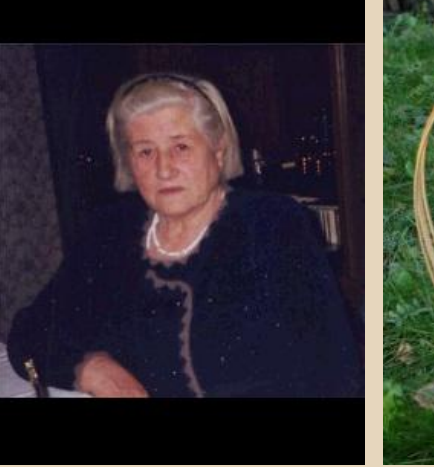

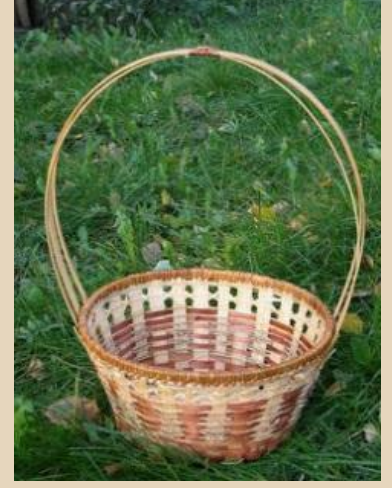

#### Памятка по работе с навигатором

(составлена на примере интерфейсов Dakota 20 и Oregon 450/5501

Включить навигатор до выхода из штаба убедиться, что он

а. находит спутники (стрелка, указывающая местоположение, расположена в ожидаемом иесте карты, на ней НЕ мигает знак вопроса); b. пишет трек (Карта - при движении стрелкой, означающей наше местоположение остается кривая. отражающа перемещение);

нуждается в замене C. He элементов питани

2. Проверить настройки энергосбережения

M а. подсветка ЭКОНОМИЯ (Настройка - Просмотр - Таймаут подсветки и Экономия питания)

b. включен/выключен компас (Настройка - Направление – Компас);

3. Проверить настройки компаса (Настройка - Направление - Северный полюс - Истина или Магнитный (как в механическом))

4. Установить расстояние

Инструкции для старшего группы

Ориентировка на потерявшегося

С увеличением масштаба

Фотография потерявшегося

Фото вещей, имевшихся у потерявшегося

### Всегда доступный комплект электронных карт

Лэп

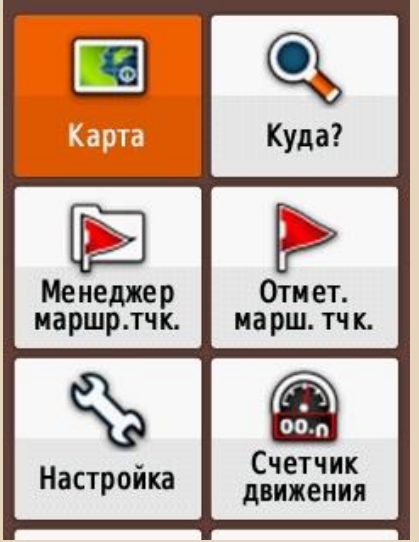

Отображение карты на экране навигатора

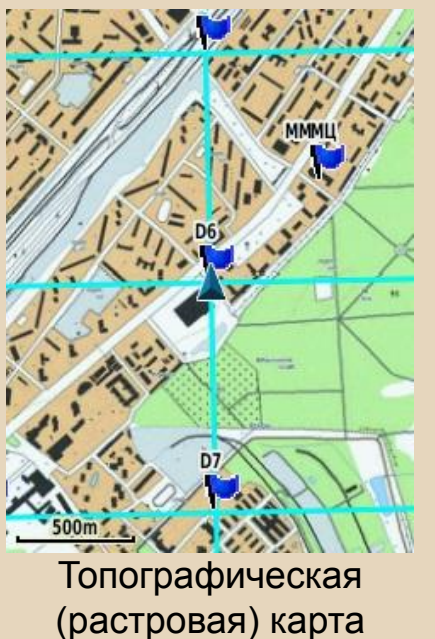

ФГУП "ГосГисЦентр"

Cerent Челобитьев Топографическая (векторная) карта Московский Марш

6.08km

 $322°$ 

Бросок

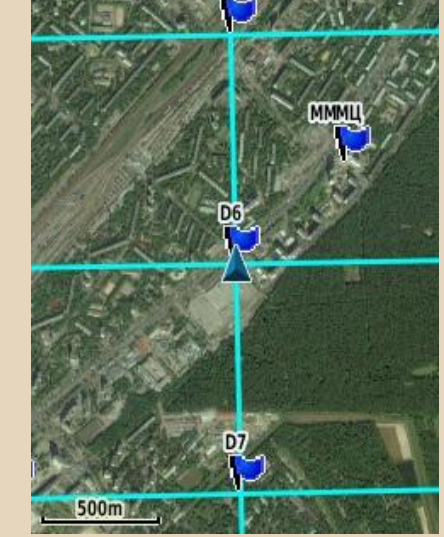

Спутниковый (растровый) снимок местности

Выбор отображаемой навигатором карты.

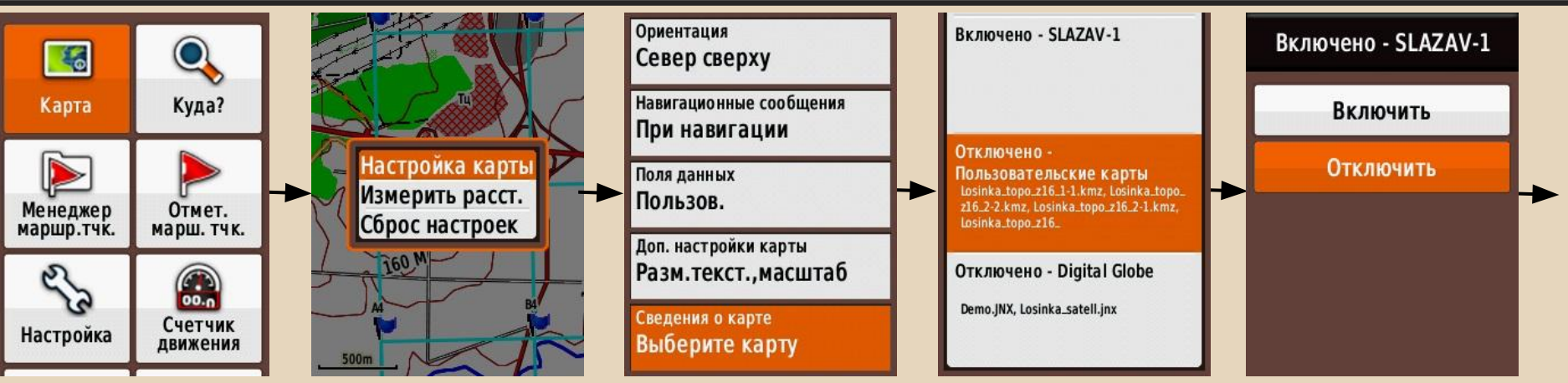

(вызывается кнопкой Menu)

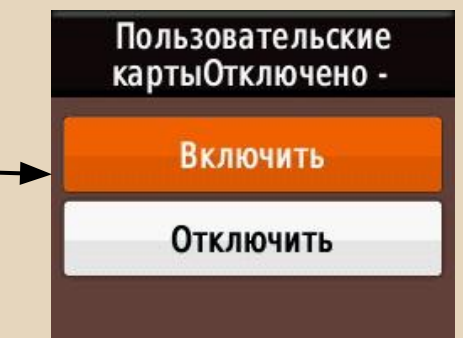

В стандартном комплекте для заливки в навигатор есть:

- Спутниковый снимок
- Топографическая карта ФГУП ГосГисЦентр (Генштаб-250)

Также в навигаторе вы можете просмотреть

- Векторную карту Дороги России
- Векторную карту Московского Марш-Броска (ограниченную Моск. обл. и несколькими районами соседних)

# **Запись трека и событий и др.** Запись трека, вывод дополнительной информации

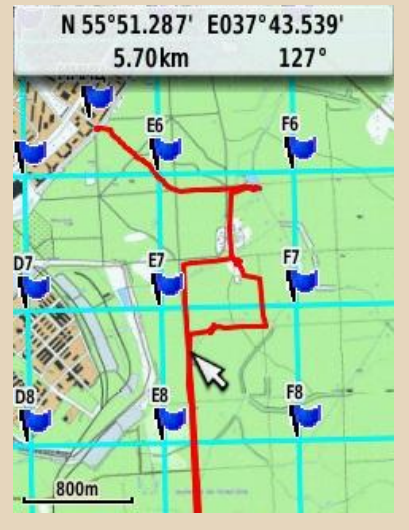

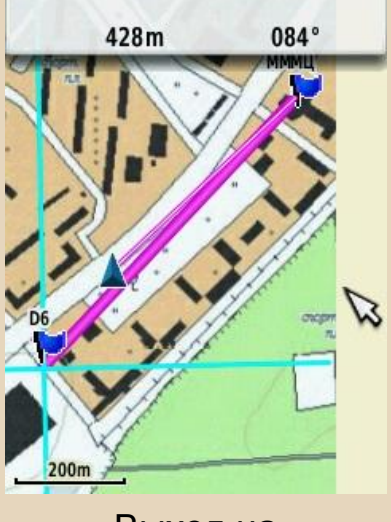

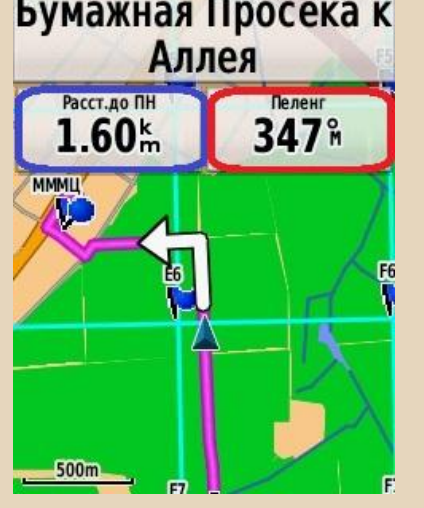

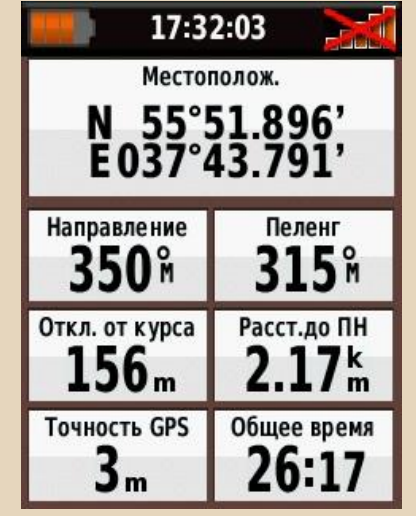

Запись трека Выход на координаты

Дополнительная информация на карте Дополнительная информация в Счетчике движения

**Для эффективно исспользования навигатора на поиске необходимы:**

- **1. Корректно настроенное оборудование;**
- **2. Подготовленный комплект карт на поиск.**

## Дополнительные поля данных при навигации

Следует помнить, что выполнение ряда задач (например, сплошной прочес) требует внимательного изучения окружающего пространства. И постоянное слежение за стрелкой местоположения на экране этому не способствует.

Точность оценки местоположения и направления движения по карте «на глазок» также весьма сомнительна.

Дополнительные поля в сочетании с обычным компасом позволяют держать направление и освобождать глаза для осмотра местности.

Для этого достаточно ориентировать компас на значение из поля "Пеленг" и периодически сравнивать с ним фактическое Направление, отслеживая Отклонение.

При движении 2 или 4 малых поля данных с любыми востребованными сведениями можно вывести непосредственно на карту. Но чтобы не перекрывать ее совсем, оптимально выбрать 2. И 7-10 полей (зависит от выбранного размера) доступно в Путевом Компьютере (иконка в меню - "Счетчик движения"). Что в ряде случаев позволяет двигаться исключительно «по приборам», не отвлекаясь на красивые цветные картинки, иногда только сбивающие с толку при таких масштабах и размере экрана.

## **Запись трека и событий и др.** Поэтому у нас всегда есть выбор

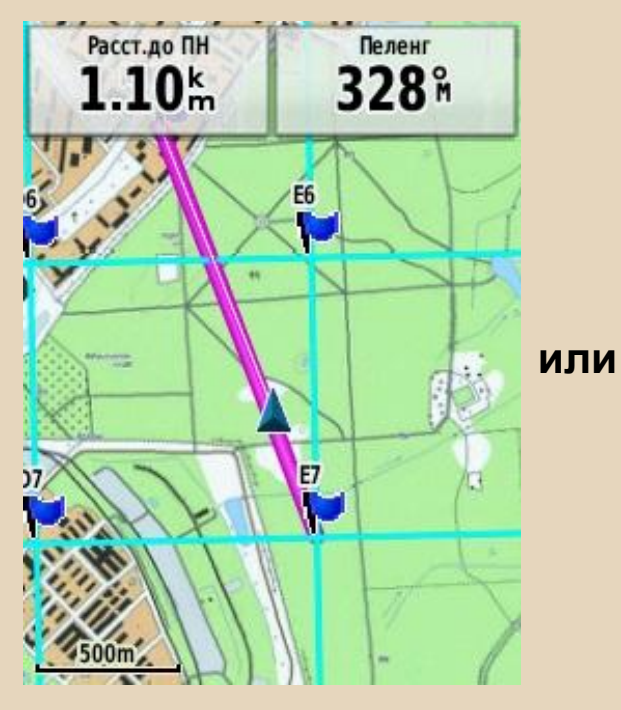

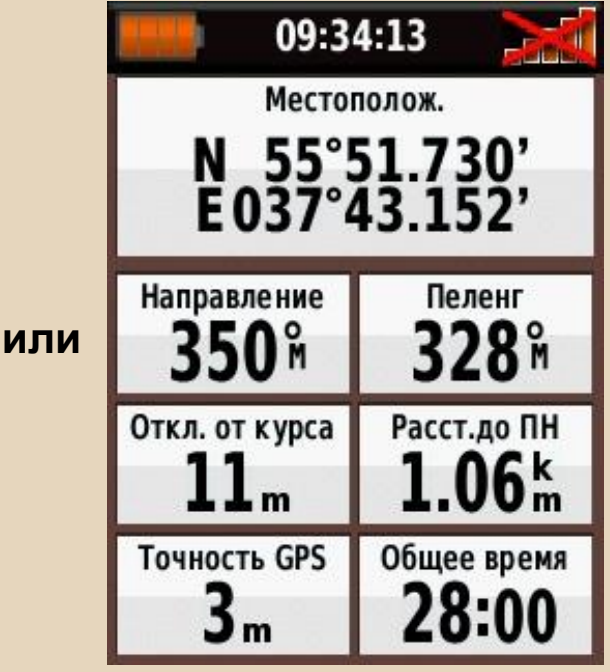

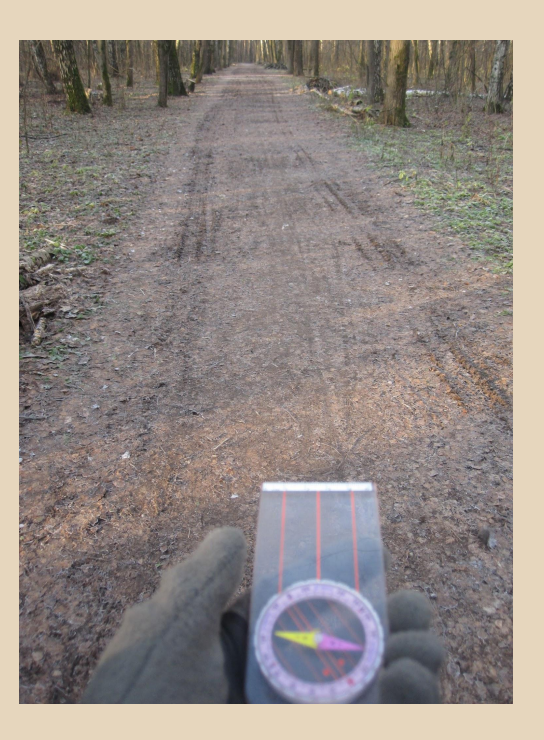

## С компасом по азимуту все ходить умеют?

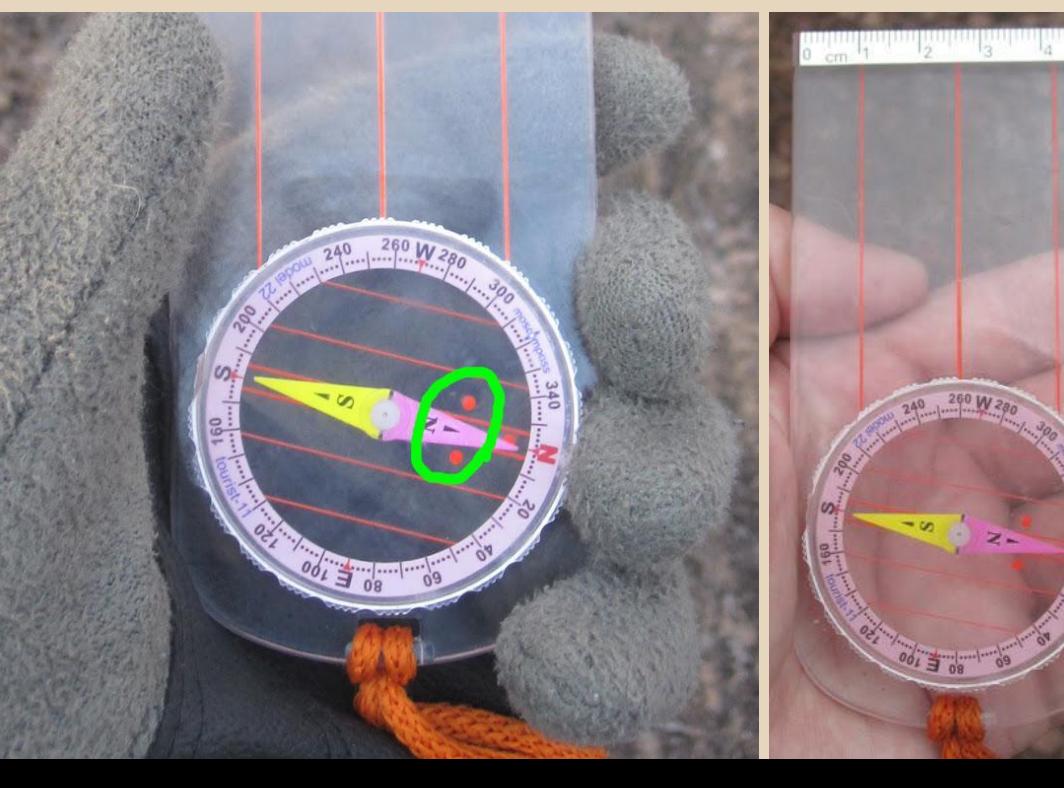

На первом снимке цель маршрута расположена по азимуту (поле Пеленг навигатора) примерно 256°.

На втором – точно на 260°.

Выбираем визуальный ориентир по направлению и движемся к нему, осматривая все вокруг, а не вглядываясь в экран.

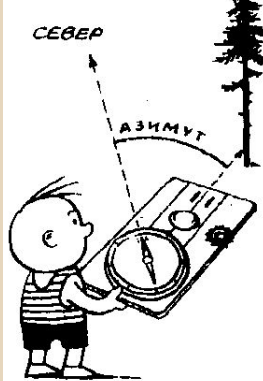

Сетка точек привязки

На поисках в навигатор всегда закачивается поисковая сетка точек, помогающая быстро понять, где группа находится и куда ей двигаться. Сетка заменяет визуальные ориентиры на карте и позволяет однозначно их идентифицировать всеми участниками поискового процесса.

Просеку на снимке проще спутать с дорогой, чем точки вида D6 и E7.

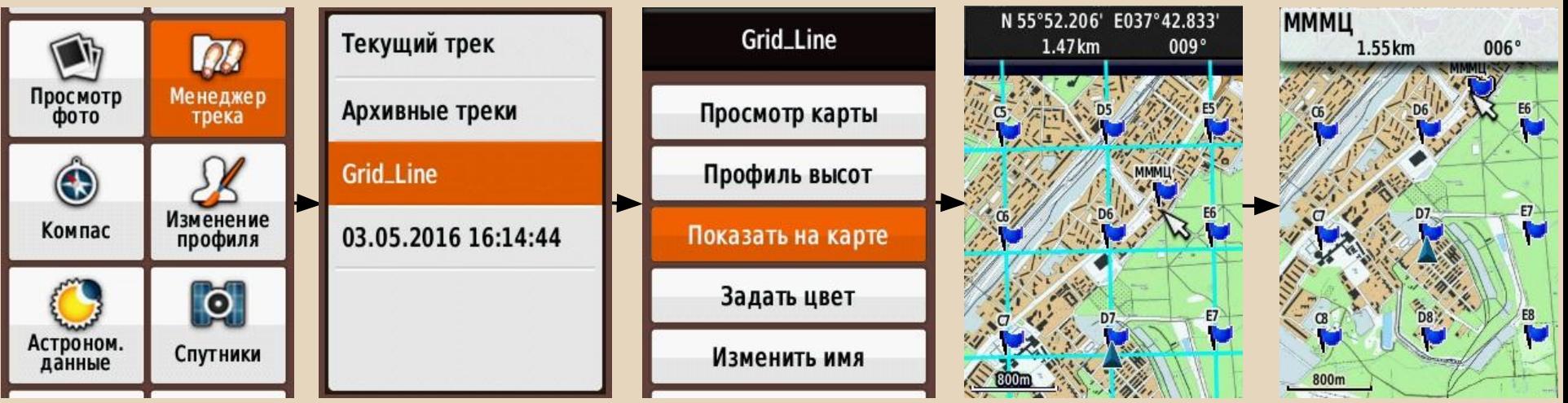

При сплошном прочесе удобно видеть границы квадрата для прочеса. Сетку легко отобразить или скрыть на карте через "Менеджер трека".

Сохранение маршрутной точки

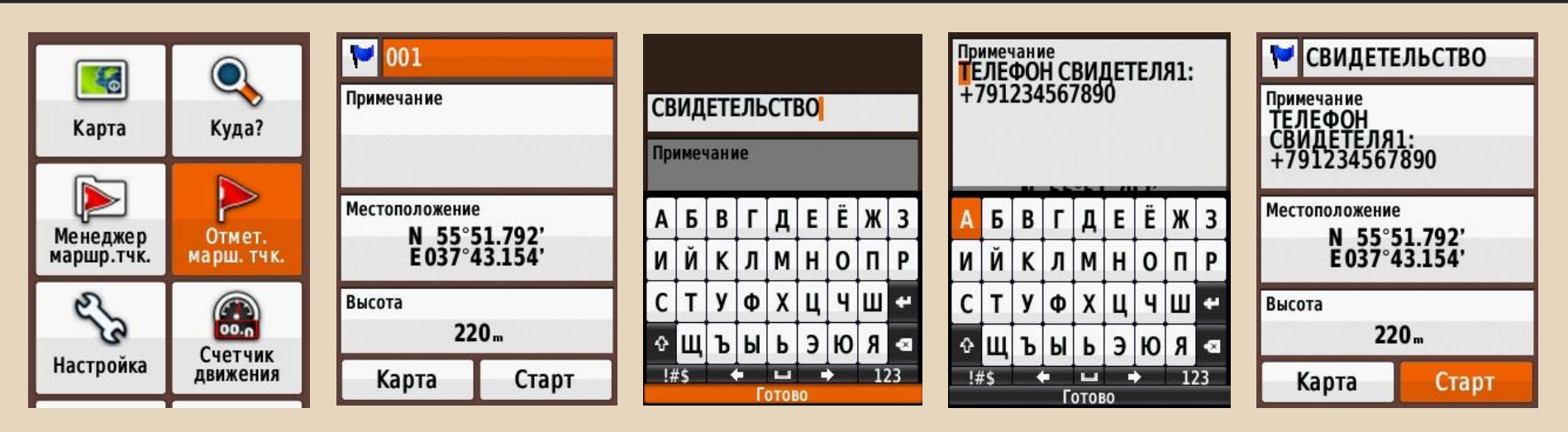

**Обязательно** изменяйте название маршрутной точки так, чтобы любой картограф смог без вас разобраться, зачем её тут поставили. Даже через трое суток или год.

При необходимости, можно добавить подробную информацию в Примечание.

**Важно!** Некоторые версии OziExplorer не распознают русские буквы. Надежнее сохранять все названия латинскими. Чтобы переключить язык, нажмите Menu в любом окне ввода и выберите «Язык клавиатуры»

### Указание своего местоположения

Через географические координаты.

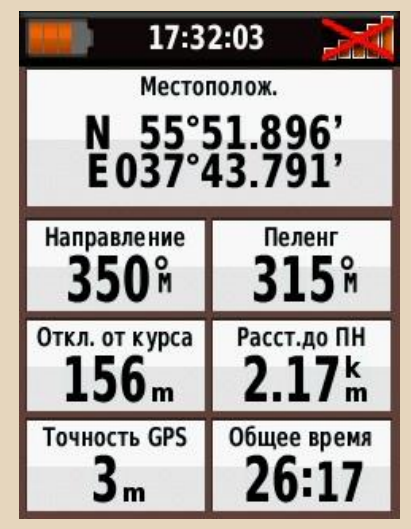

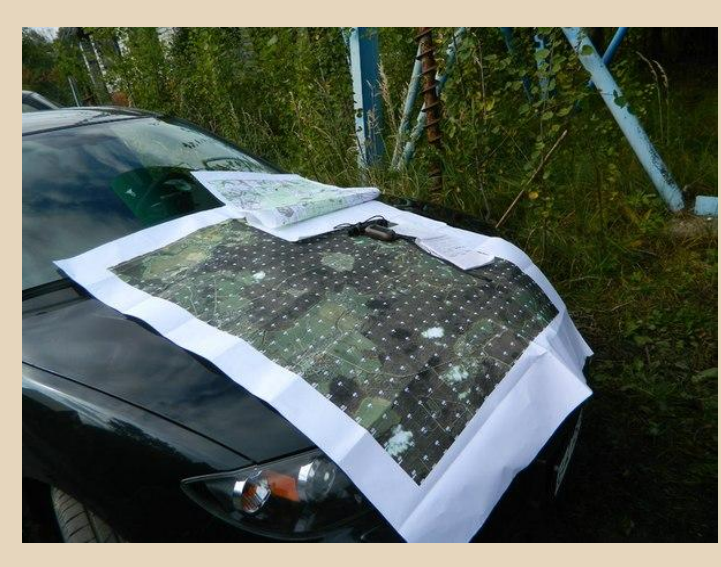

Через удаление и азимут до точки привязки.

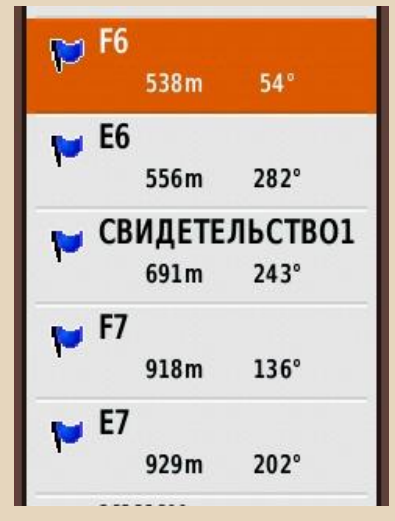

- **+** Точное местоположение даже без карты и сетки.
- **-** Легко ошибиться при передаче\приеме цифр.
- **+** Проще/быстее выговорить при плохой связи.
- Менее точное местоположение

Указание своего местоположения в абсолютных координатах

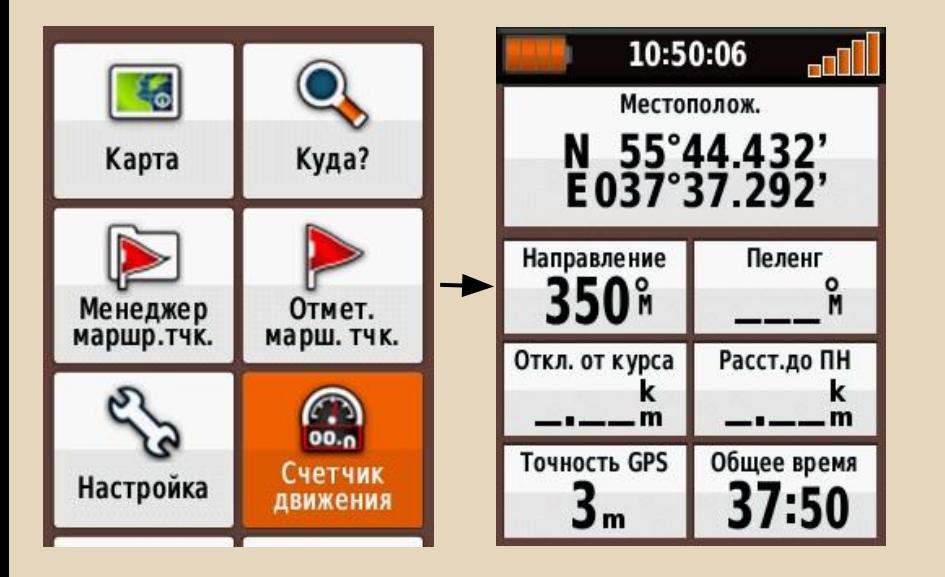

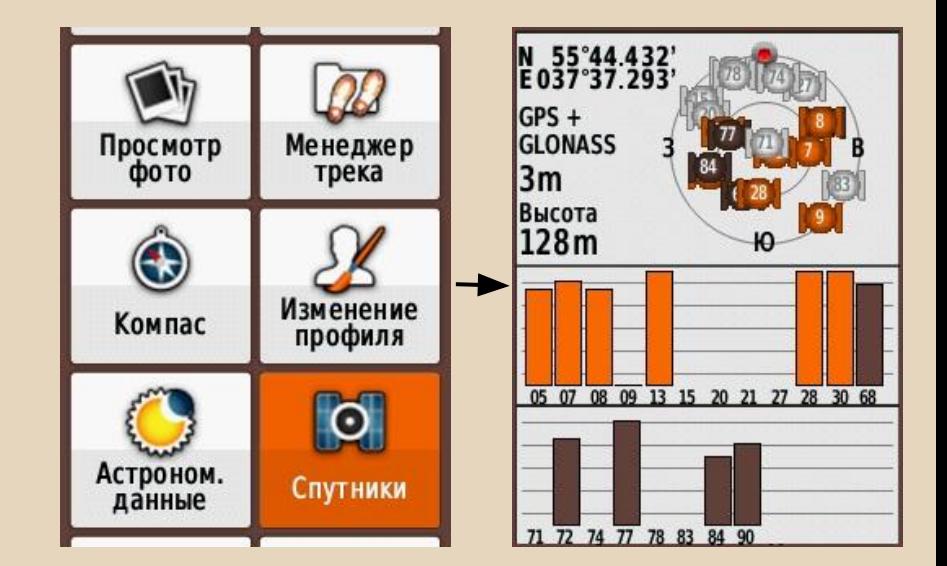

#### **Вариант 1 Вариант 2**

Указание своего местоположения в абсолютных координатах

#### **GPS + GLONASS GPS**

N 55°44.432'<br>E037°37.293'

05 07 08 09 13 15 20 21 27 28 30 68

77 78 83 84 90

 $IGPS +$ **GLONASS** 

 $3m$ 

Высота 128m 10:50:06

Местополож.

E037°37.292'

**Направление** 

350M

Откл. от курса

Точность GPS

3m

55°44.432'

Пеленг

Расст.до ПН

Общее время

37:50

and I

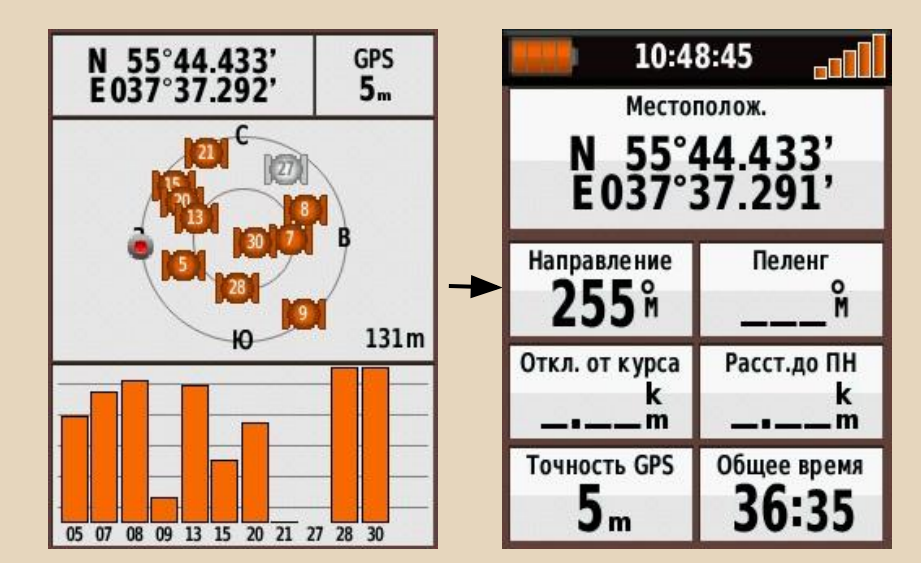

Всегда обращайте внимание на такую характеристику как «Точность GPS». Она может зависеть от разных параметров. Но иногда лучше немного подождать и дать навигатору возможность поймать максимум спутников, чтобы свести погрешность к минимуму.

Указание своего местоположения относительно сетки точек привязки.

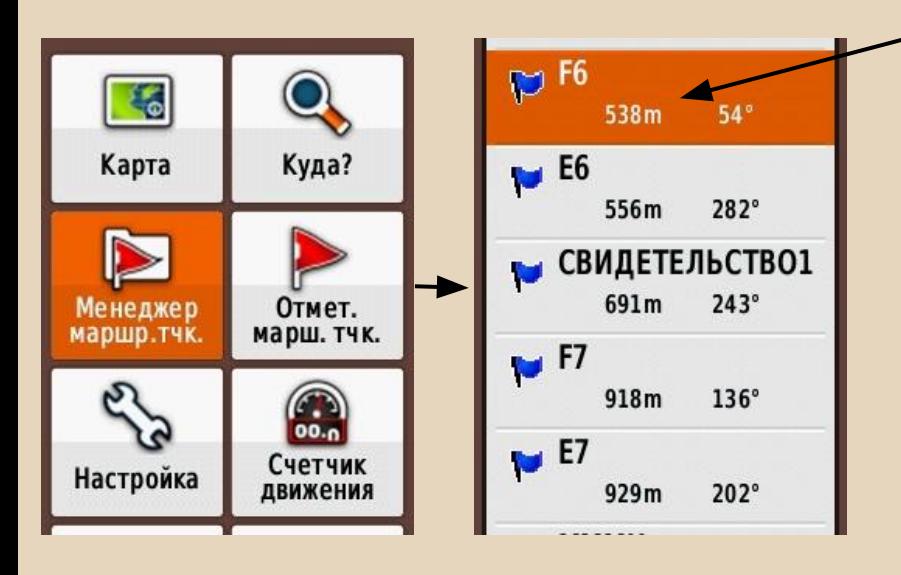

#### **Пример:**

*"538 метров по азимуту 54 до Фокс-трот 6"*

#### **Преимущества:**

- Подходит для передачи в условиях плохого прохождения радиосигнала между группой и штабом (другой группой);
- Легко воспринимается на карте;
- Прощает неправильное восприятие на слух цифр и округление.

### **Недостаток:**

● Требует знание фонетического алфавита ИКАО.

Выход на указанные координаты

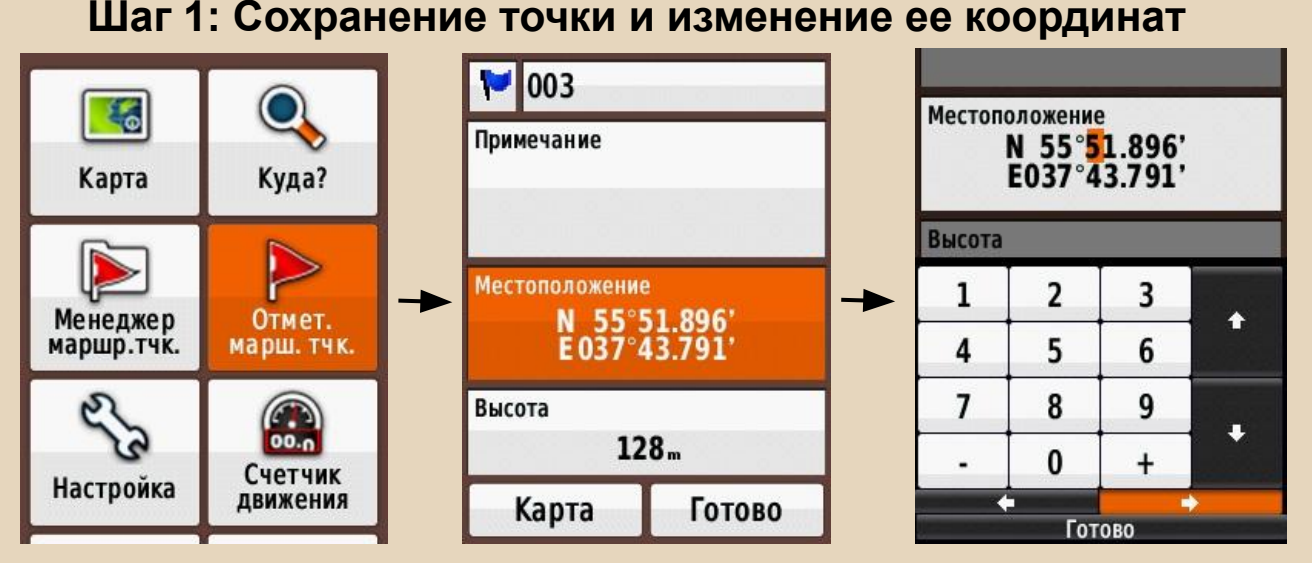

Если сохраните точку прежде чем на нее выходить по навигатору, вы легко сможете отклоняться от маршрута (для проверки звука и т.п.) без риска утратить переданные вам координаты. **Важно!** Вертикалькаными стрелками легко по неопытности изменить буквы в координатах с **N** на **S** или с **E** на **W**. Что сразу отбросит вас на 8 тыс. км. Следите за буквами широты и долготы.

Выход на указанные координаты

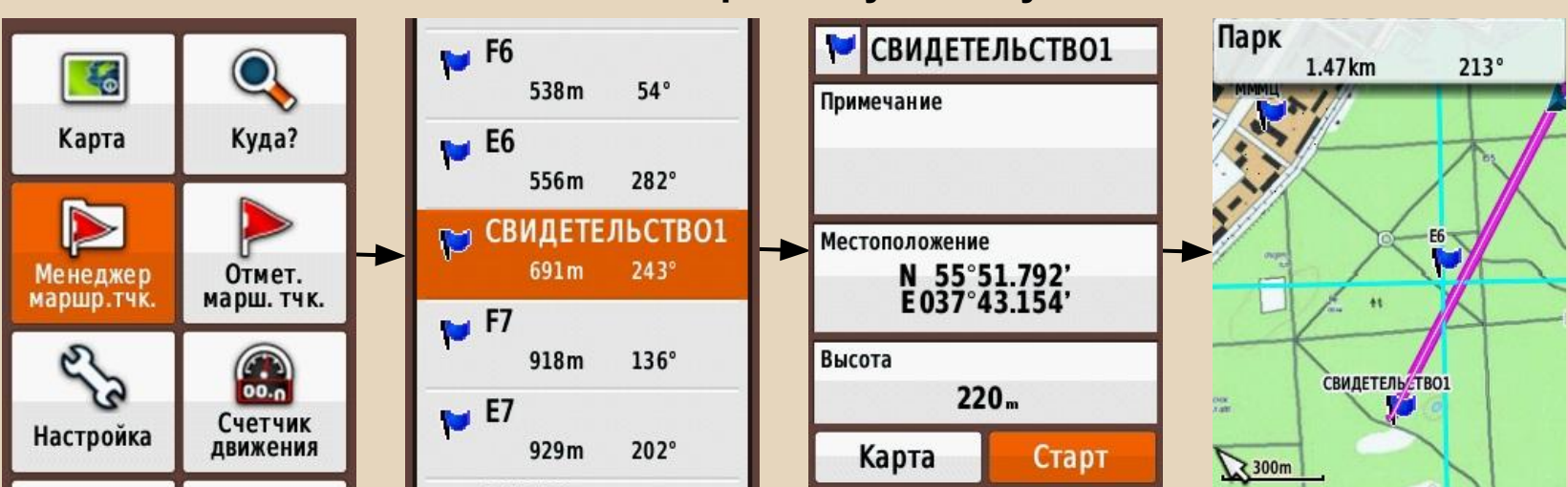

#### **Шаг 2: Выход на сохраненную точку**

Q  $\epsilon$ Карта Куда? Менеджер<br>маршр.тчк. Отмет.<br>марш. тчк. ELS  $\bigodot$ Счетчик<br>движения Настройка

Сохраненная на Шаге 1 точка всегда доступна в «Менеджере маршрутных точек».

Также можно воспользоваться построением маршрута через пункт меню «Куда?» Но это удлинит цепочку на 1 действие, а результат будет тем же.

Сохранение трека

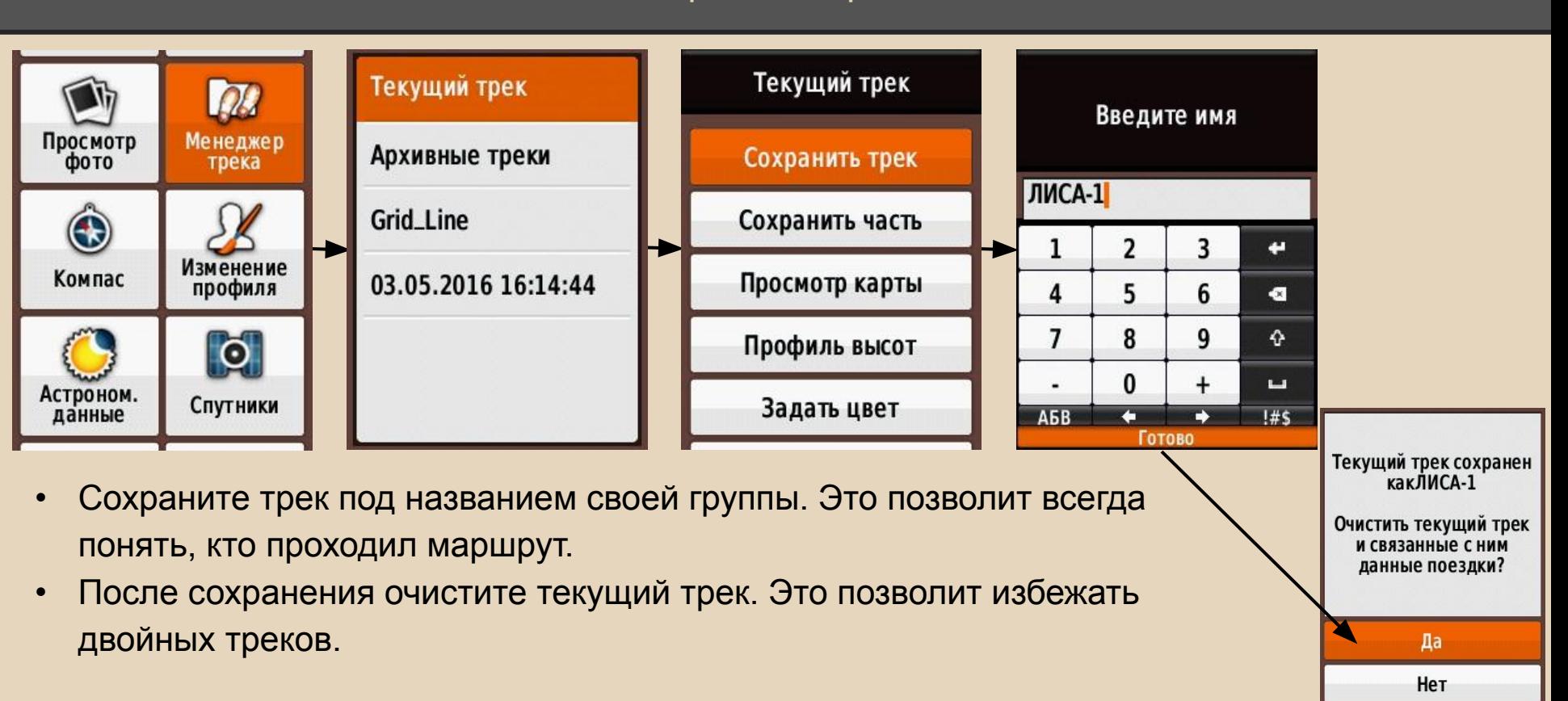

### *В навигаторе могут быть сбиты настройки.*

*Обратите внимание на:* 

**Критически важные настройки навигатора** – *те, которые штаб не заметит при общении с вашей группой по радиосвязи, или из-за которых не сможет обработать полученную от вас информацию:*

- o Датум и сфероид карты;
- o Запись трека;
- o Выбор северного полюса.

**Важные настройки навигатора** – *те, которые штаб заметит при общении с вашей группой по радиосвязи или при изменении которых сможет обработать полученную от вас информацию, но потребуется время специалиста:*

- Единицы измерения расстояний.
- Формат координат;
- Метод записи трека;
- Не цифровое обозначение азимута в дополнительных полях.

**Критически важные настройки навигатора**

**Устранение неверного датума и сфероида карты**

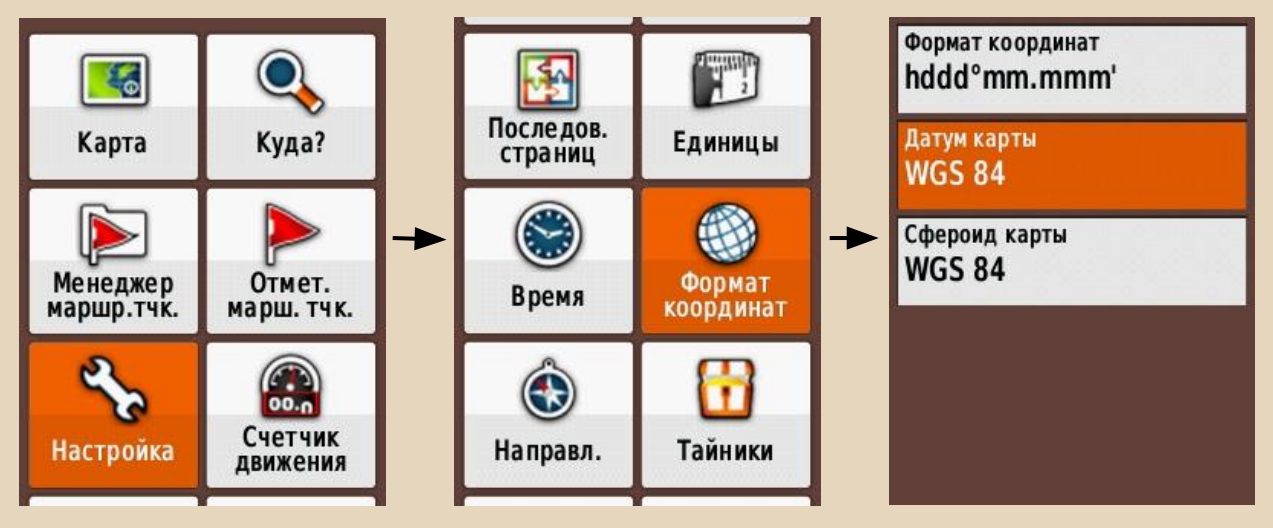

Если у группы неверно выставлены датум карты или сфероид *(отличаются от используемых в штабе и другими группами)*, штаб поиска, получив по радиосвязи данные о местоположении группы, посчитает, что они находятся в другом месте. Если разница расстояний не будет очевидна, штаб этого не поймет до вашего возвращения.

**Важные настройки навигатора**

**Формат координат отличается от рекомендованного.**

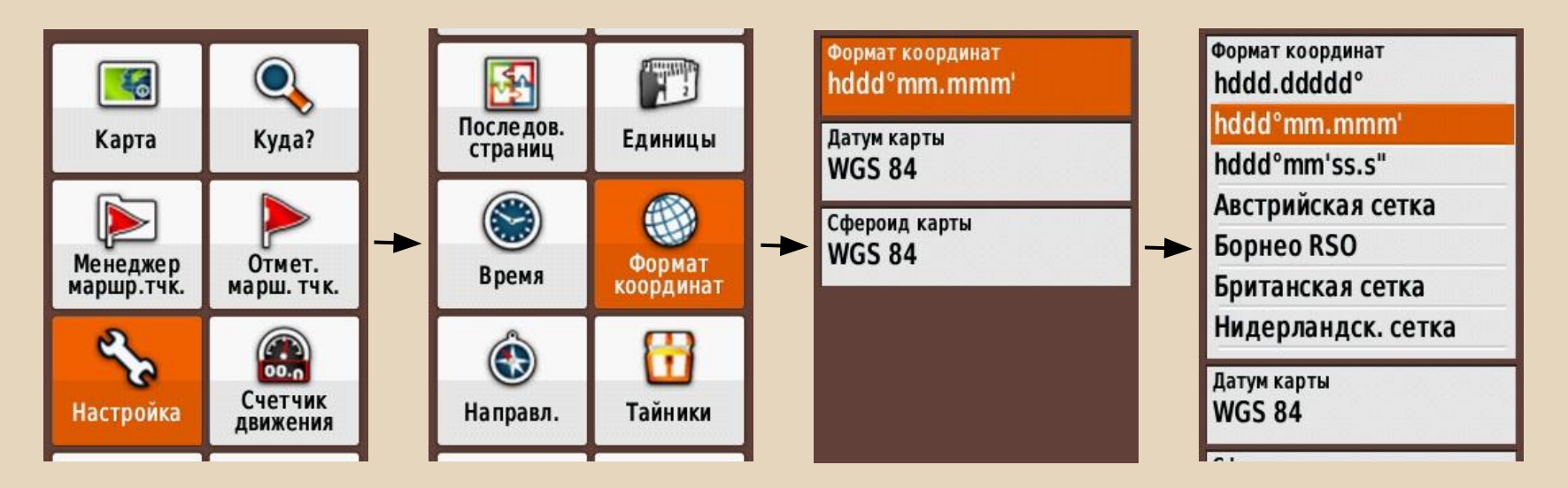

Если у группы выставлен формат координат отличный от рекомендованного (*градусы, минуты, доли минут*) - это может внести недопонимание в радиообмене со штабом поиска и увеличить трафик.

Указание своего местоположения в абсолютных координатах. Негативный опыт

Проверьте, что получится, если ввести одни и те же цифры из приведенного Лодочником примера в разных форматах координат, как указано ниже.

Сравните результаты.

Re: Post: учения в Кудиново 14.11.2015 г. Отчеты

□ ЛОДОЧНИК > 16 ноя 2015, 23:50

Примеры, наблюдения, мысли, выводы.

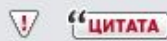

**...**

Второй пример более простой и понятный.

Экипаж, принимавший участие первый раз в наших учениях и не имевший до этого опыта боевых вылетов, получил координаты в десятичных градусах N55.08453 E36.27257 (из кп Авиаторов пошел за грибами. Пошел по реке на  $cesep$ .

Экипаж занес их в прибор в формате десятичных минут N55°08.453' E36°27.257'

Через час работы, на удалении около 15 километров от реальной точки, закончили поиск по остатку топлива... За это время никому не пришла в голову мысль проверить входящие данные...

Даже в задачах на учения присутствовала некорректная формализация. Не без моего личного участия (N55.08453 E36.27257)

Дальше кто как мог, так и изобретал.

**Критически важные настройки навигатора**

#### **Отключена запись трека группы**

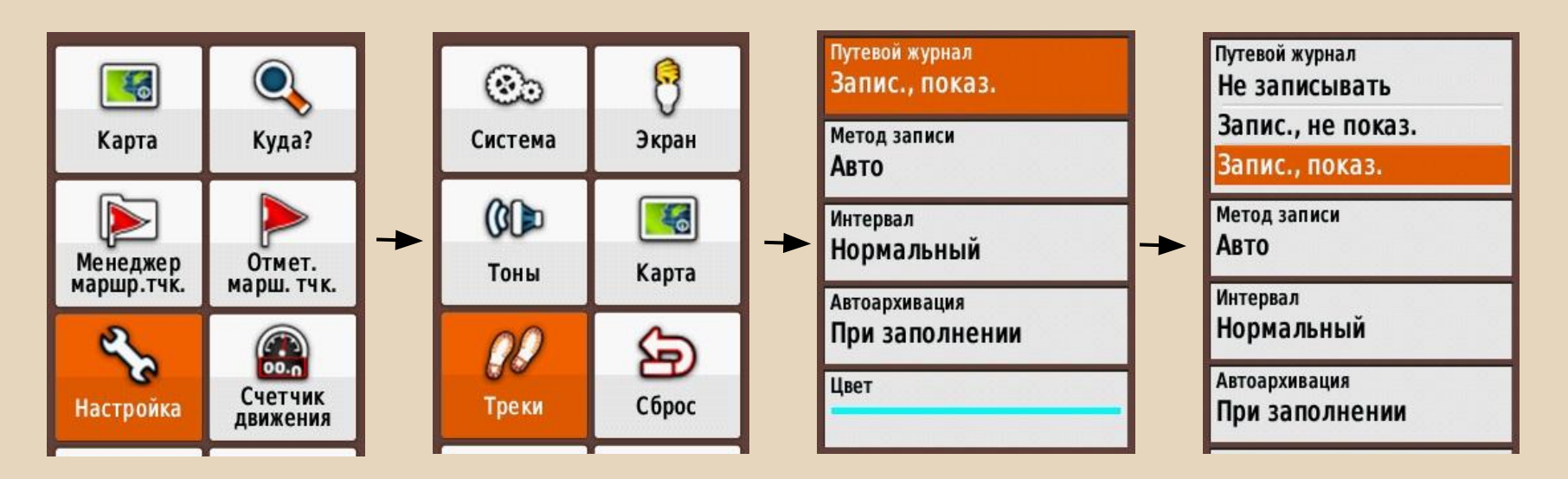

Если у группы не ведется запись трека, получить объективные данные о передвижении группы невозможно.

**Критически важные настройки навигатора**

### **Не верно выбран Северный полюс**

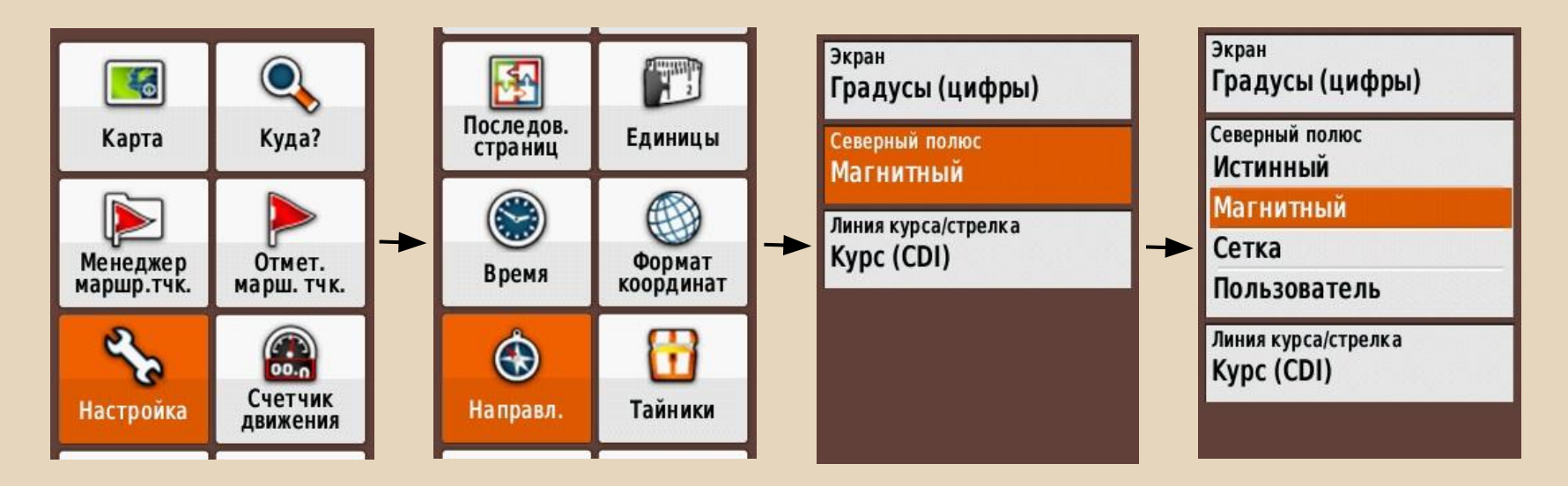

Если у группы выставлен неверный север, то ошибка указания местоположения через расстояние и азимут до точки привязки может быть от 150м...

**Важные настройки навигатора**

**Не цифровое обозначение азимута в дополнительных полях**

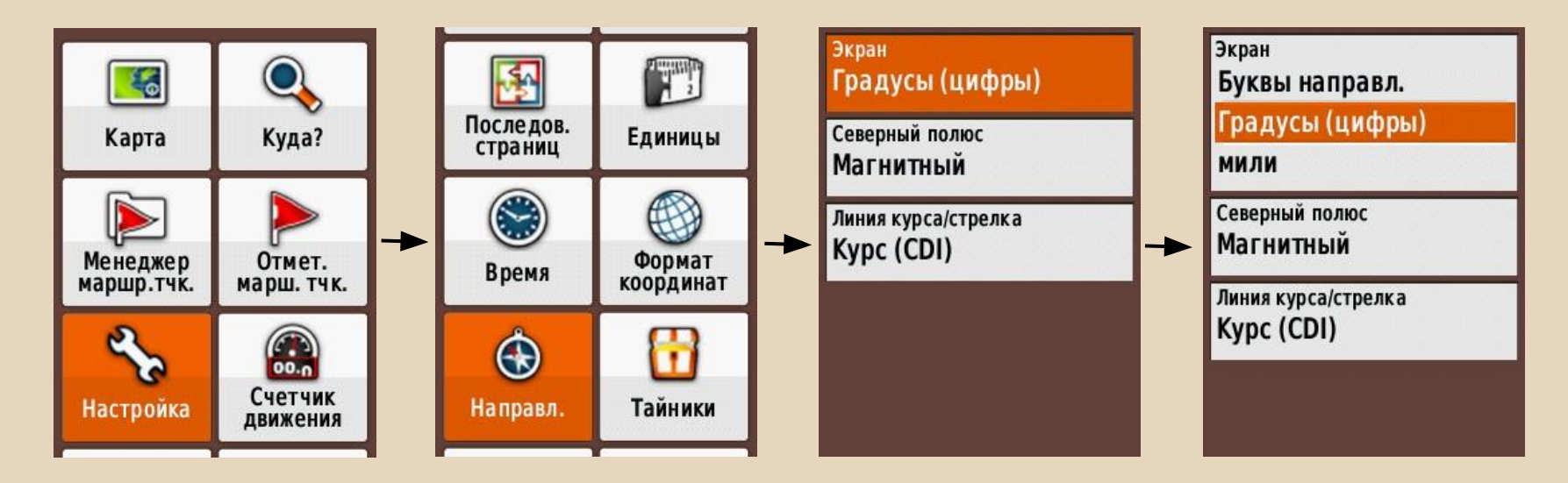

Если у группы выбрана неверная размерность расстояний, штабу будет тяжело понять, ваш ответ о местоположении: *"Нахожусь в 600 ярдах, по азимуту юго-запад к точке Браво 6"*...

*Самый верный и правильный способ в ситуации если вы заметили неправильные настройки - активировать профиль оборудования с правильными настройками.*

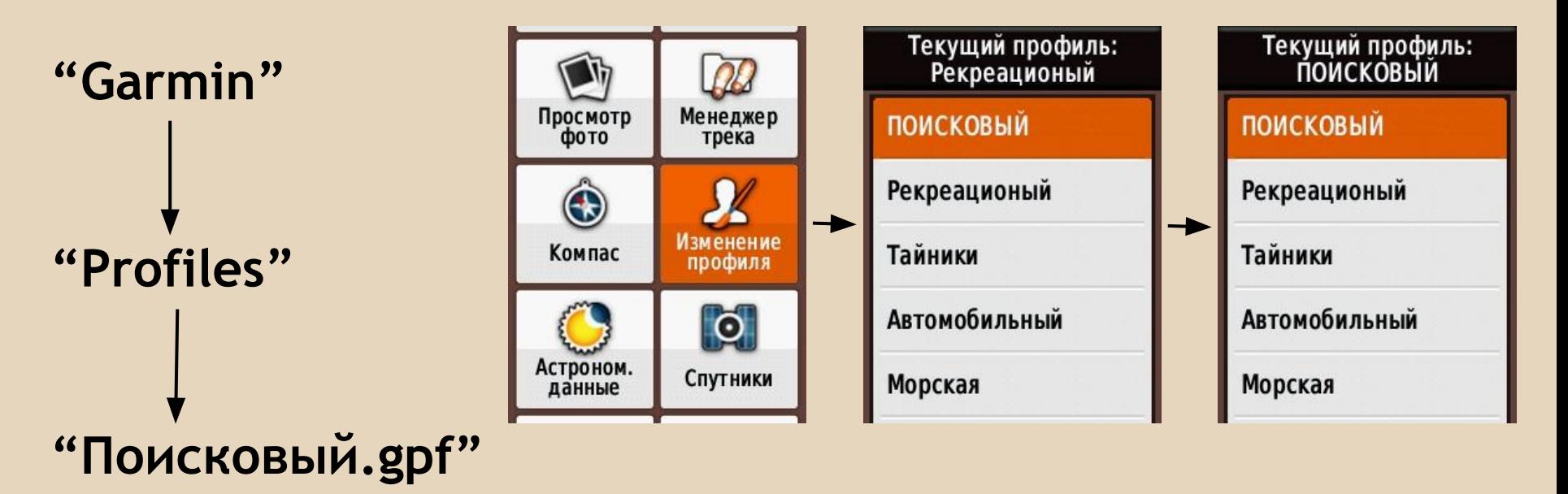

Создание сетки точек привязки по бумажной карте

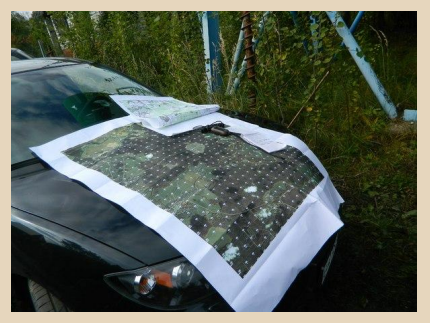

#### Возможна следующая ситуация:

- 1) Изначально мало данных для локализации зоны поиска;
- 2) Картограф сделал большую зону поиска (по линейным ориентирам) и 1-км сетку точек привязки;
- 3) Ваша группа, работая на отклик, обнаружила вещи потерявшегося.
- 4) Штаб поиска решил, что далее эффективнее работать сплошным прочесом...

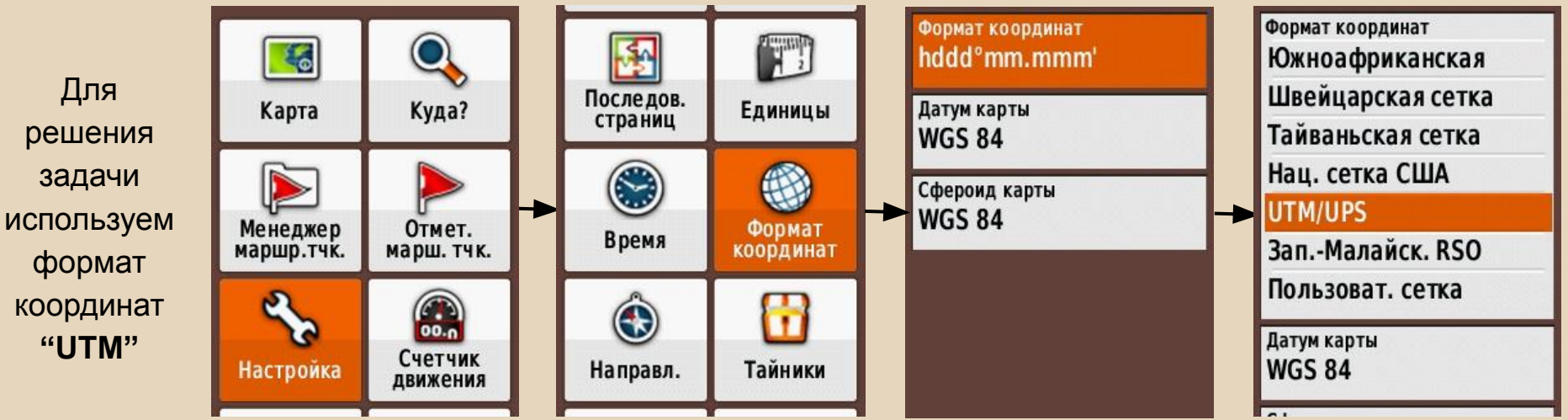

**Создание промежуточной точки привязки.**

Прочесывать 1-км квадрат очень сложно и трудоемко…

Но вы легко можете разбить его на более мелкие, даже не возвращаясь в штаб.

Дальнейшие операции выполняются в **Демо-режиме.**

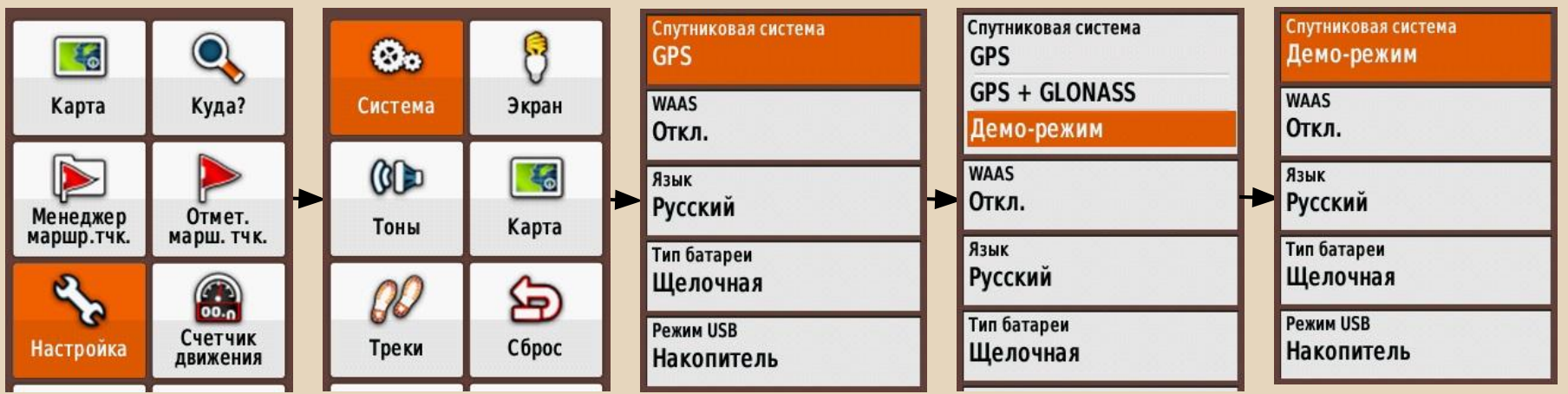

**Создание промежуточной точки привязки.**

Ставим точку где-т в границах разбиваемого квадрата. Лучше, но не обязательно, поближе к центру.

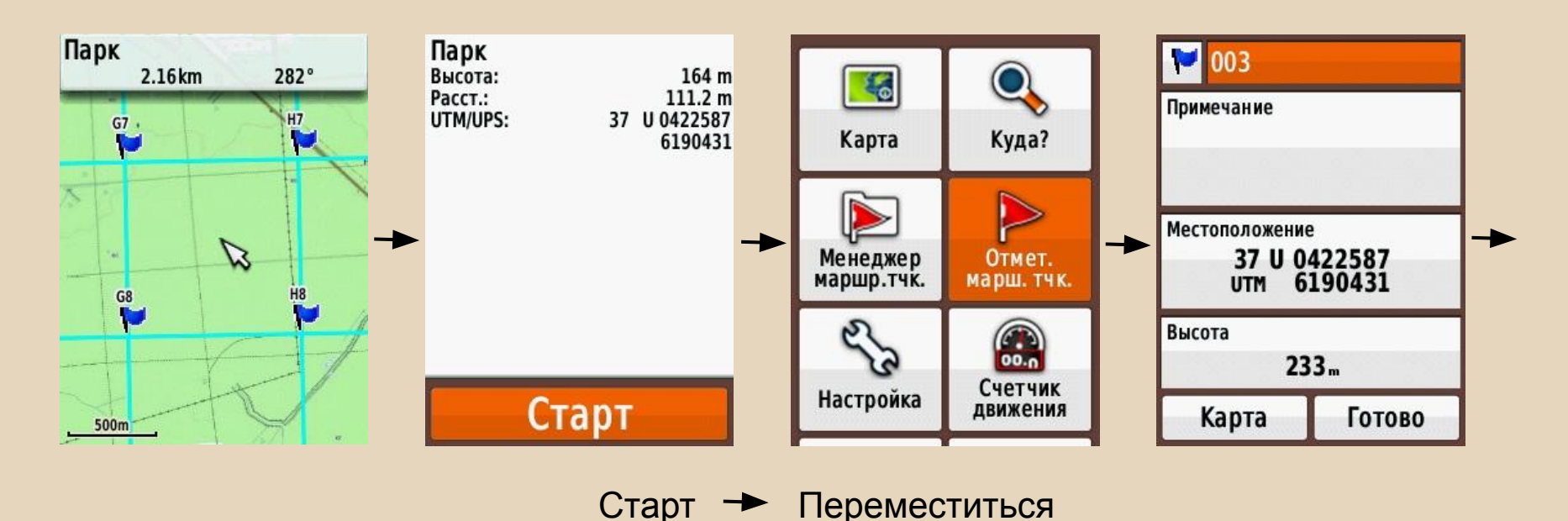

**Создание промежуточной точки привязки.**

За минуту можно создать промежуточную точку там же, где ее создадут в штабе поиска.

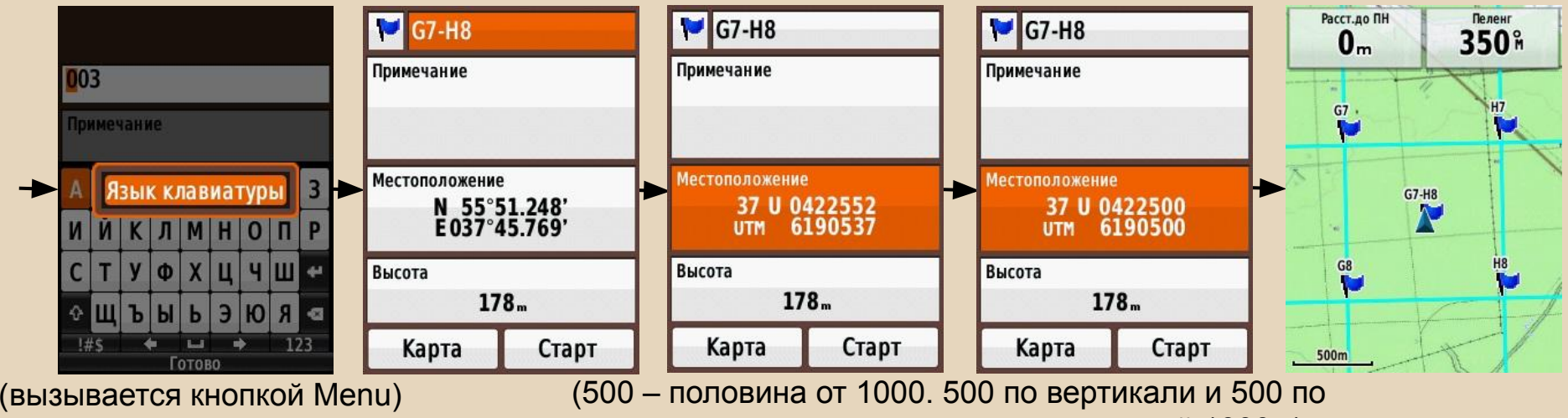

горизонтали – центр квадрата со стороной 1000м)

- Не придется тратить время на дорогу в штаб и обратно ради сетки с меньшими квадратами;
- 2. Положения точек, созданных в UTM по одинаковому принципу, обязательно совпадут и могут отличаться только названием – возможность избежать неразберихи.

### Базовая тренировка по навигаторам **Итоги**

Вы научились:

Базовым, наиболее часто используемым, навыкам работы с навигатором.

Рекомендации:

По возможности, больше практиковаться самостоятельно или на других тренировках Пройти продвинутую тренировку по навигаторам (в т.ч. онлайн-упражнения)

**А сейчас практика ...**